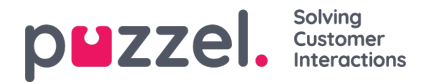

# **Lägga till aktiviteter med aktivitetskalendern**

## **Aktivitetskalender**

Aktivitetskalendern kan användas för att snabbt se specifika agentaktiviteter för en viss dag.

- 1. Klicka på Aktivitetskalender i toppmenyn.
- 2. Välj relevant kampanj i listrutan.
- 3. Välj den kalenderdag som ska visas.

#### Se exemplet nedan.

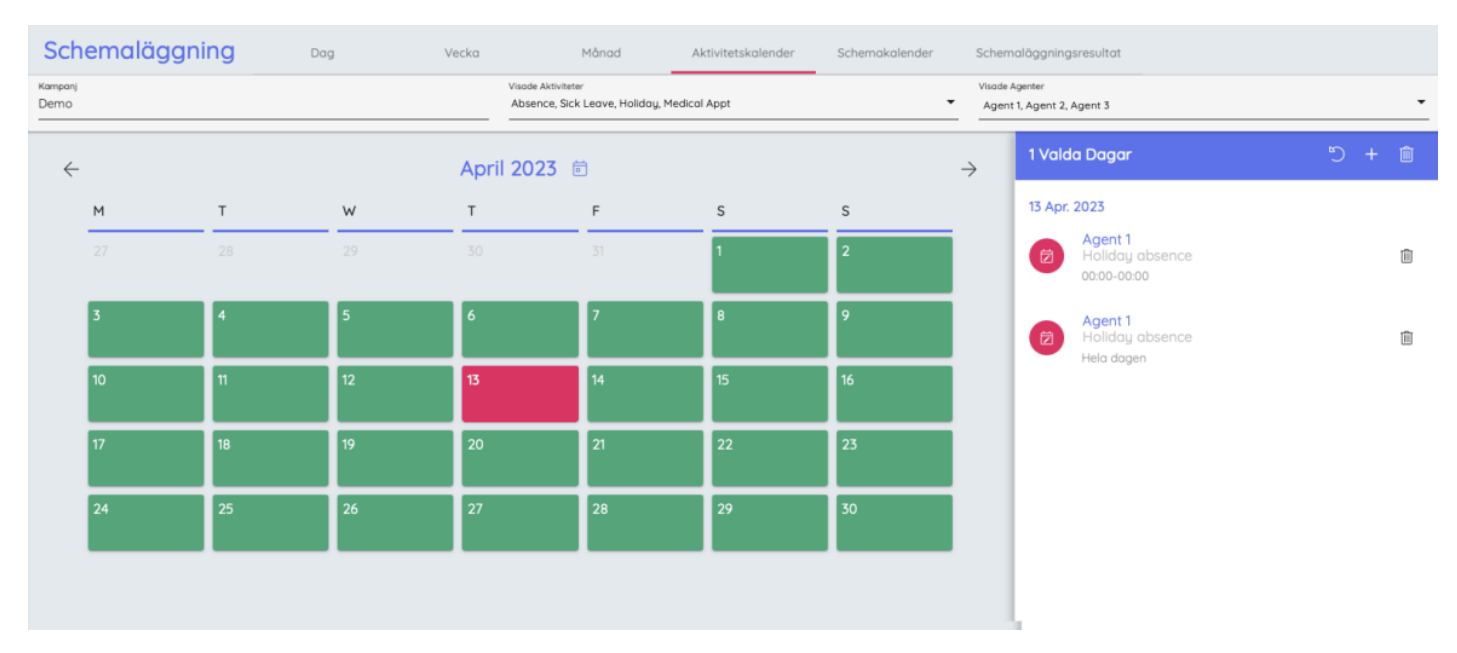

4. Klicka på bakåtpilen bredvid datumet högst upp för att återgå till kalendervyn.

#### **Nya aktiviteter**

Nya aktiviteter kan läggas till i bulk genom att du väljer enskilda agenter, hela team eller blandar båda.

### **Det här är inte kampanjspecifikt.**

- 1. Klicka på Aktivitetskalender i toppmenyn.
- 2. Välj datumet då aktiviteten ska äga rum och klicka på plustecknet och
- 3. Välj typ av aktivitet i listrutan.
- 4. Välj om den ska registreras som en separat aktivitet för varje agent eller en blockbokning för alla tilldelade agenter (t.ex. teammöte).
- 5. Ange starttid och aktivitetens varaktighet.
- 6. Välj de enskilda agenter och/eller de team som aktiviteten omfattar.
- 7. Klicka på Tilldela.